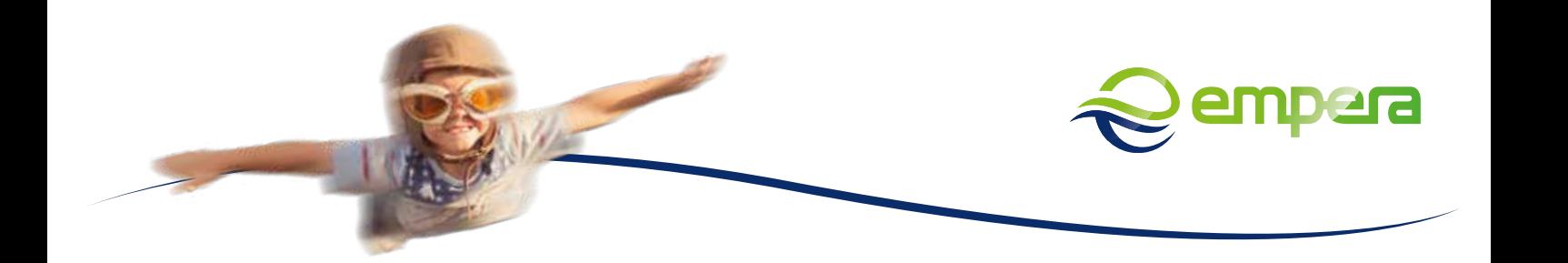

## **EINRICHTUNG TELEFONIE OHNE PROVIDERPROFIL (ACS)**

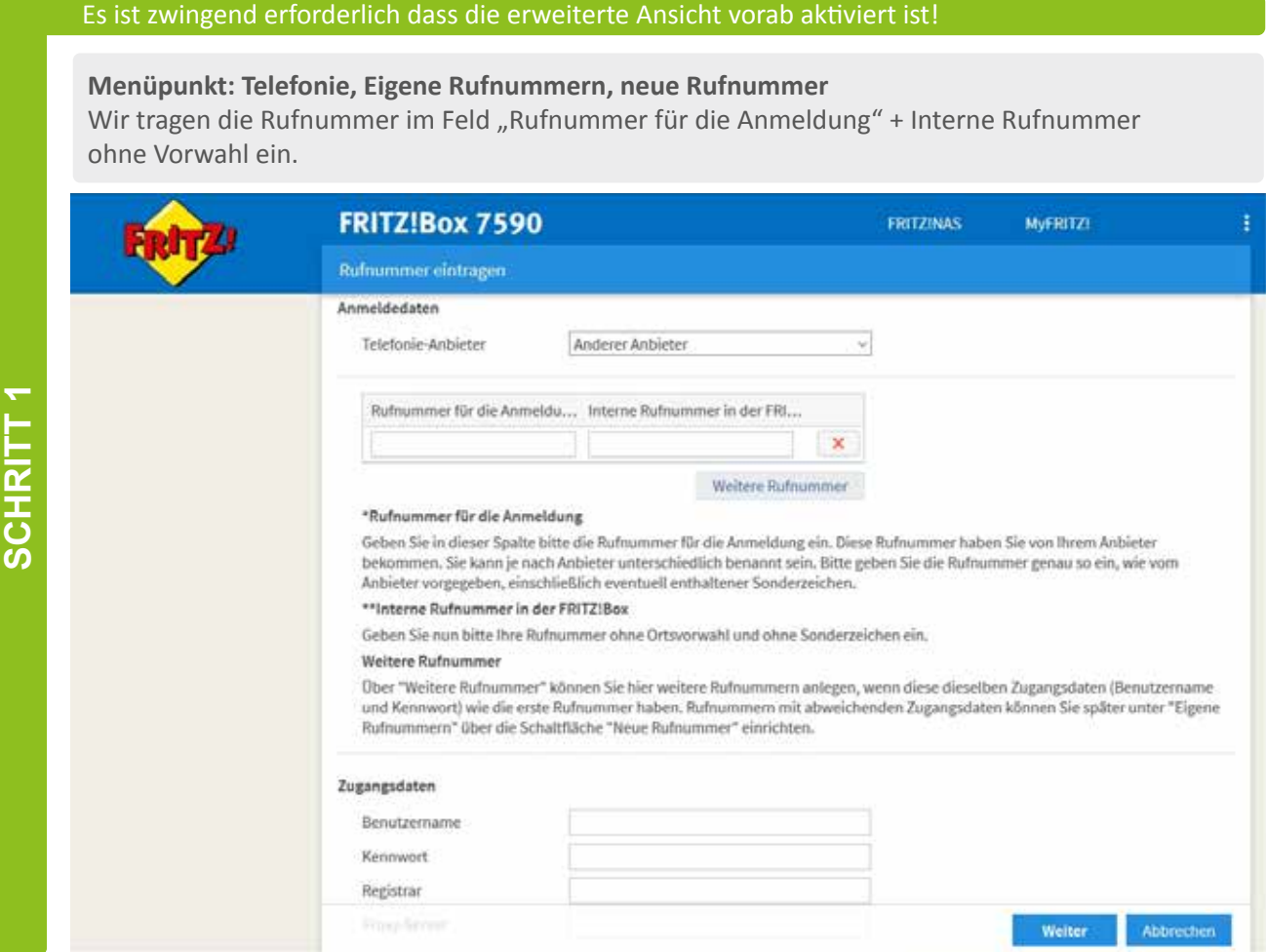

## **SCHRITT 2**

## Im Anschluss tragen wir die Zugangsdaten des VoIP-Accounts + Registrar ein.

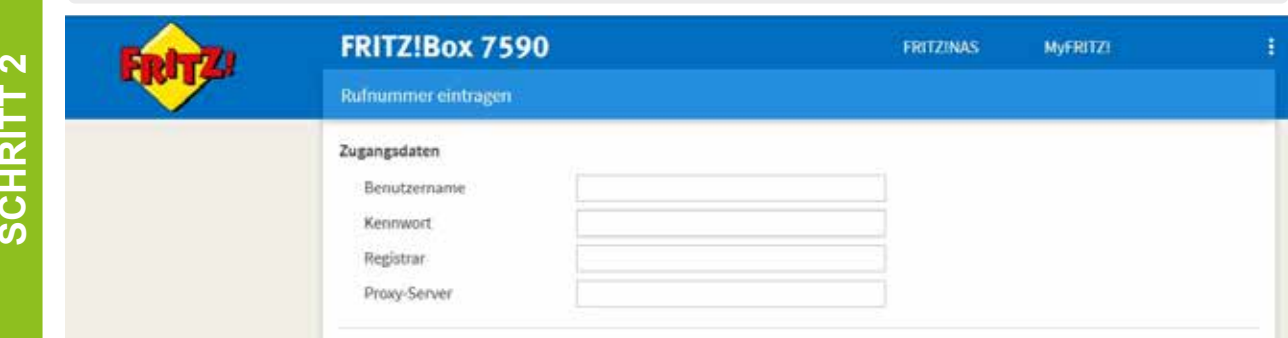

**Sempera** eine Marke der **K-NET** 

March 1976

Nun ändern wir die DTMF-Übertragung auf Inband, dies ermöglicht die Tastenwahl bei einer Warteschleife (z.B Drücken Sie die Taste 1 für Privatkunden).

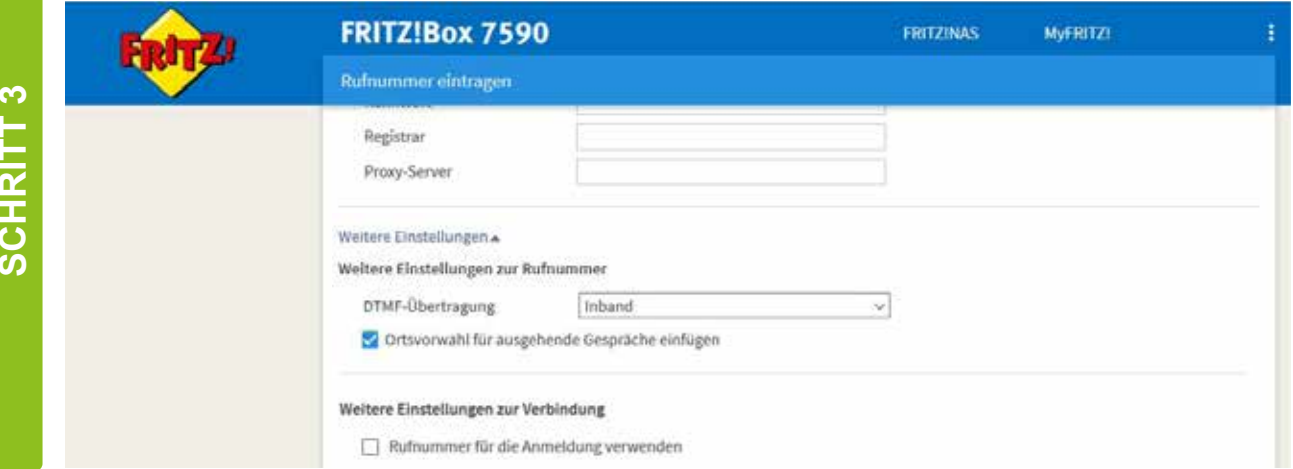

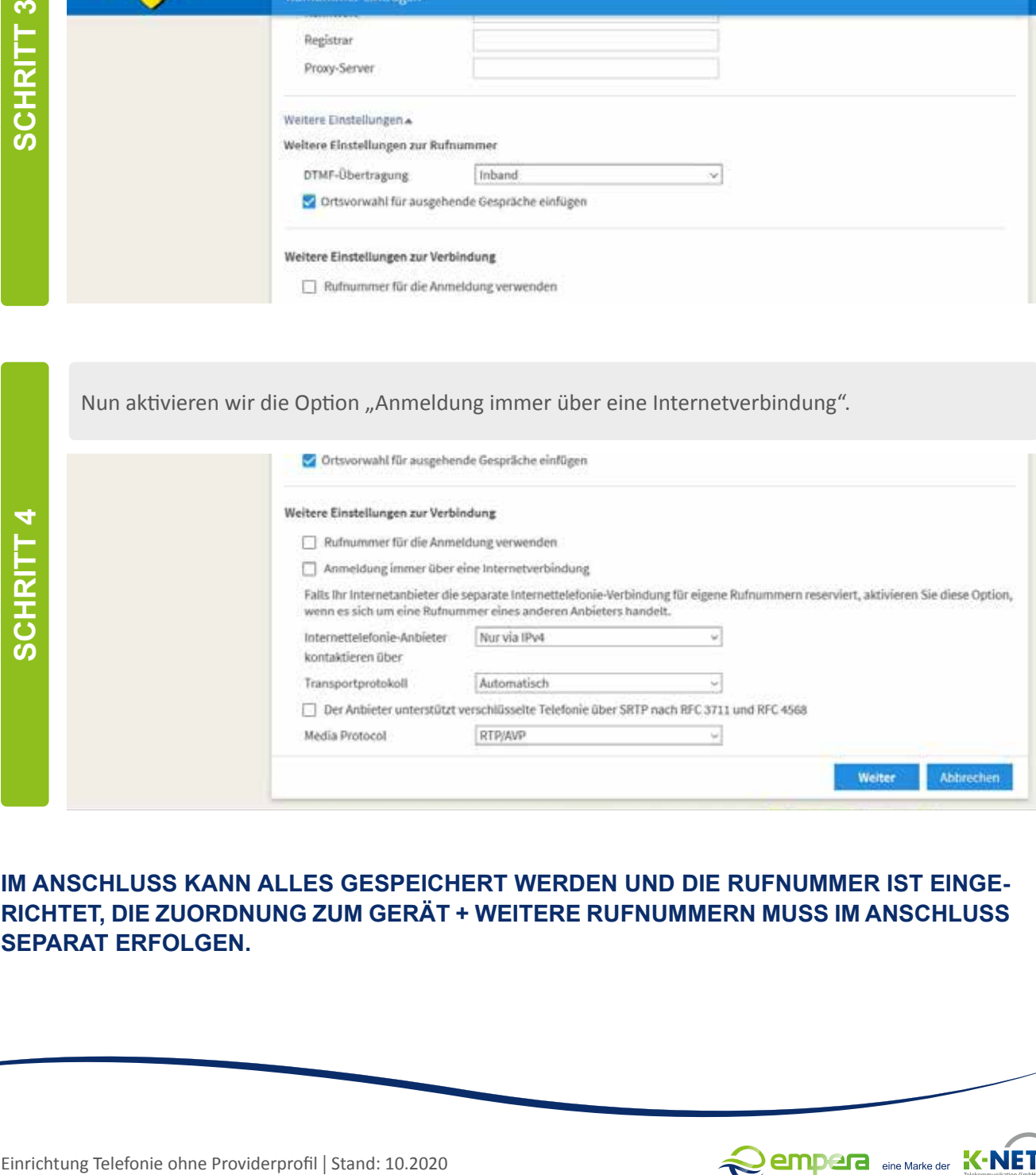

**IM ANSCHLUSS KANN ALLES GESPEICHERT WERDEN UND DIE RUFNUMMER IST EINGE-RICHTET, DIE ZUORDNUNG ZUM GERÄT + WEITERE RUFNUMMERN MUSS IM ANSCHLUSS** 

**Rempera** eine Marke der **K-NET** 

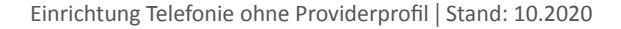